# MICROSOFT programação em

# Excel

M. A. FACAS VICENTE (DEP. MATEMÁTICA – FCTUC) FACULDADE DE FARMÁCIA DA UNIVERSIDADE DE COIMBRA 2022

módulo 3

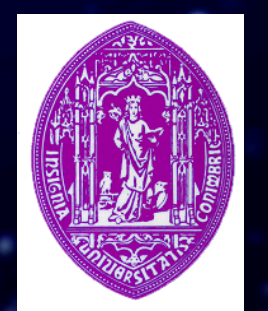

**Grupos de funções no Excel**

**Financeiras** • Data e Tempo **Matemáticas Estatísticas** Pesquisa e referência Tabelas de dados Manipulação de texto **Lógicas** De informação De engenharia

## **Algumas funções importantes**

SOMA - SUM • MÉDIA - AVERAGE CONTAR - COUNT • CONTAR.VAL - COUNTA • CONTAR.VAZIO - COUNTBLANK • MÁXIMO - MAX • MÍNIMO - MIN • SE - IF • SOMA.SE - SUMIF • CONTAR.SE - COUNTIF

Informação sobre cada uma destas funções está disponível no ficheiro

funcoesexcel.pdf

#### **Inserir função**

• Posicionar o cursor na célula onde se pretende que surja o resultado da função.

As fórmulas são sempre iniciadas pelo sinal = seguido do nome da função e dos respectivos argumentos.

• Em alternativa, utilizar o botão soma automática (AutoSum):

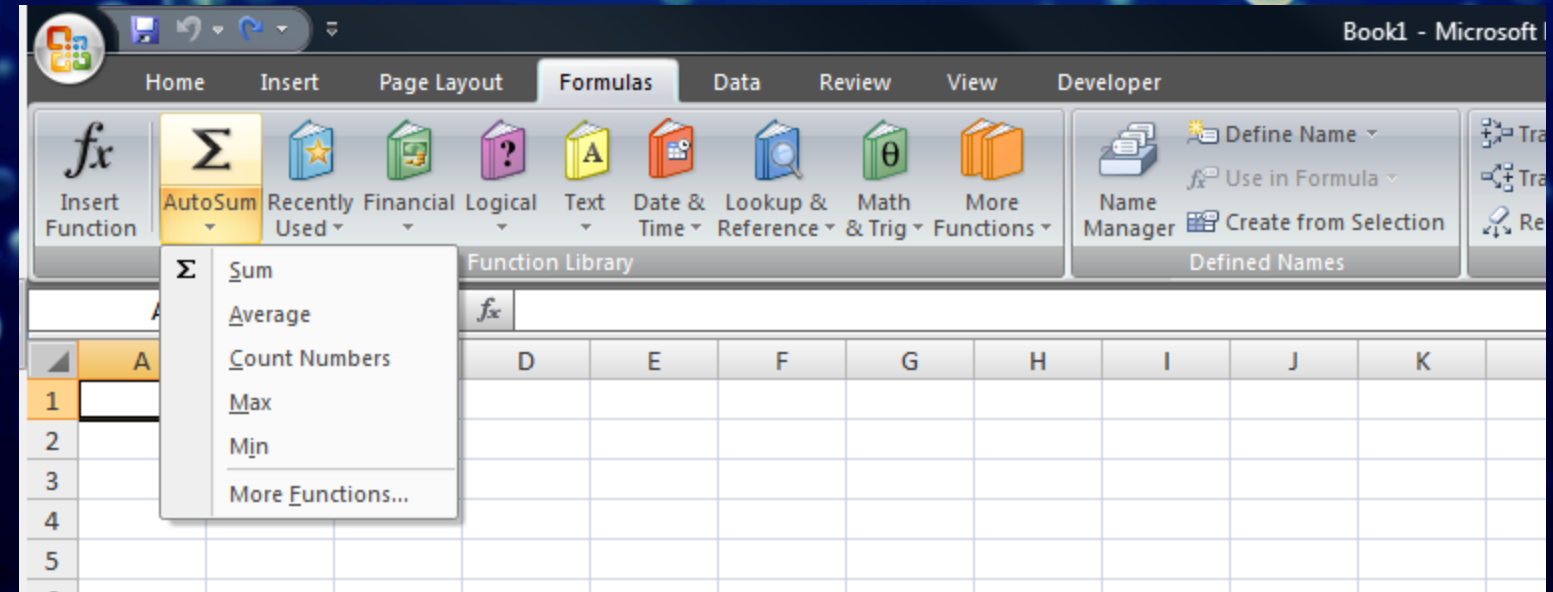

# **Inserir função**

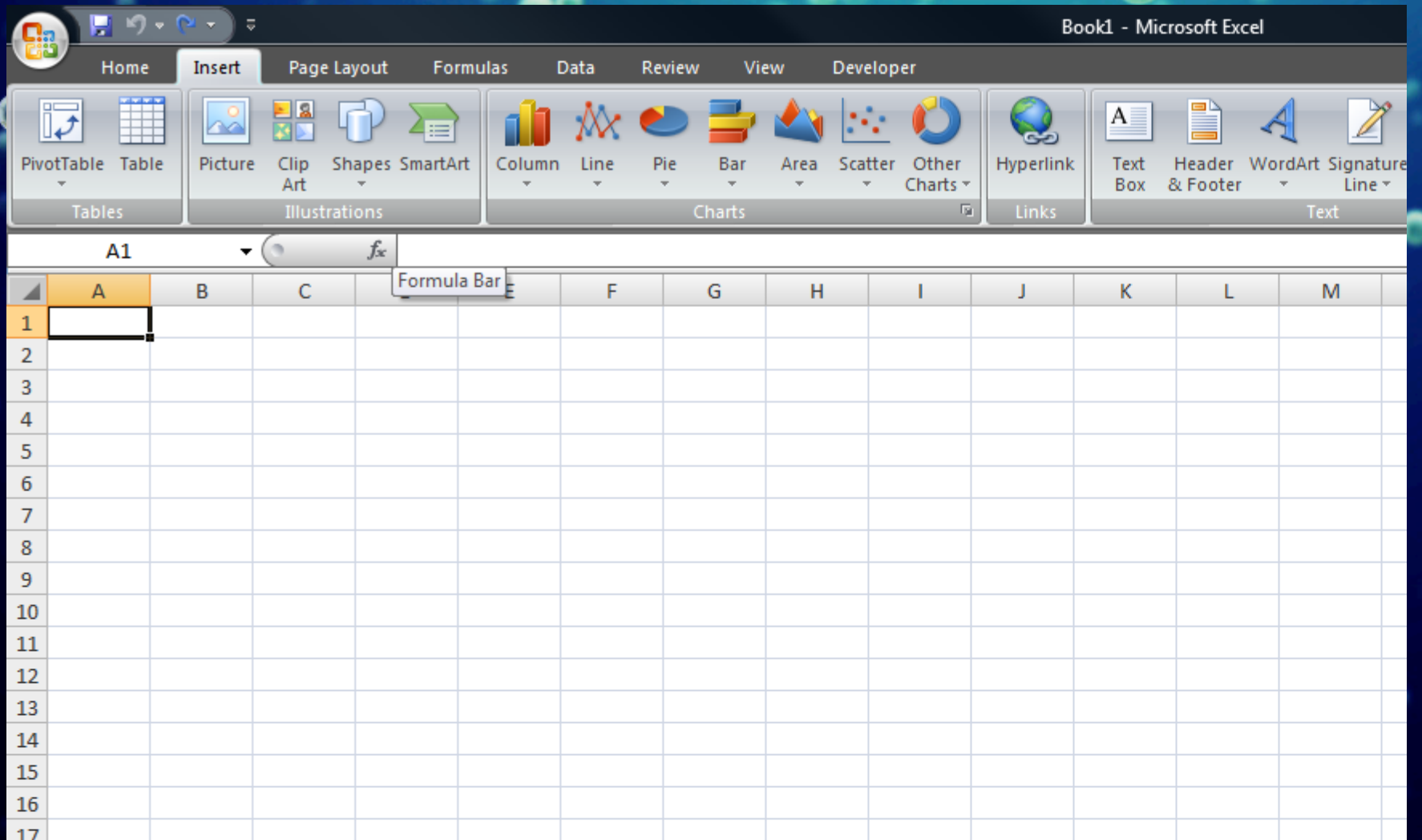

்

# **Informação sobre a função**

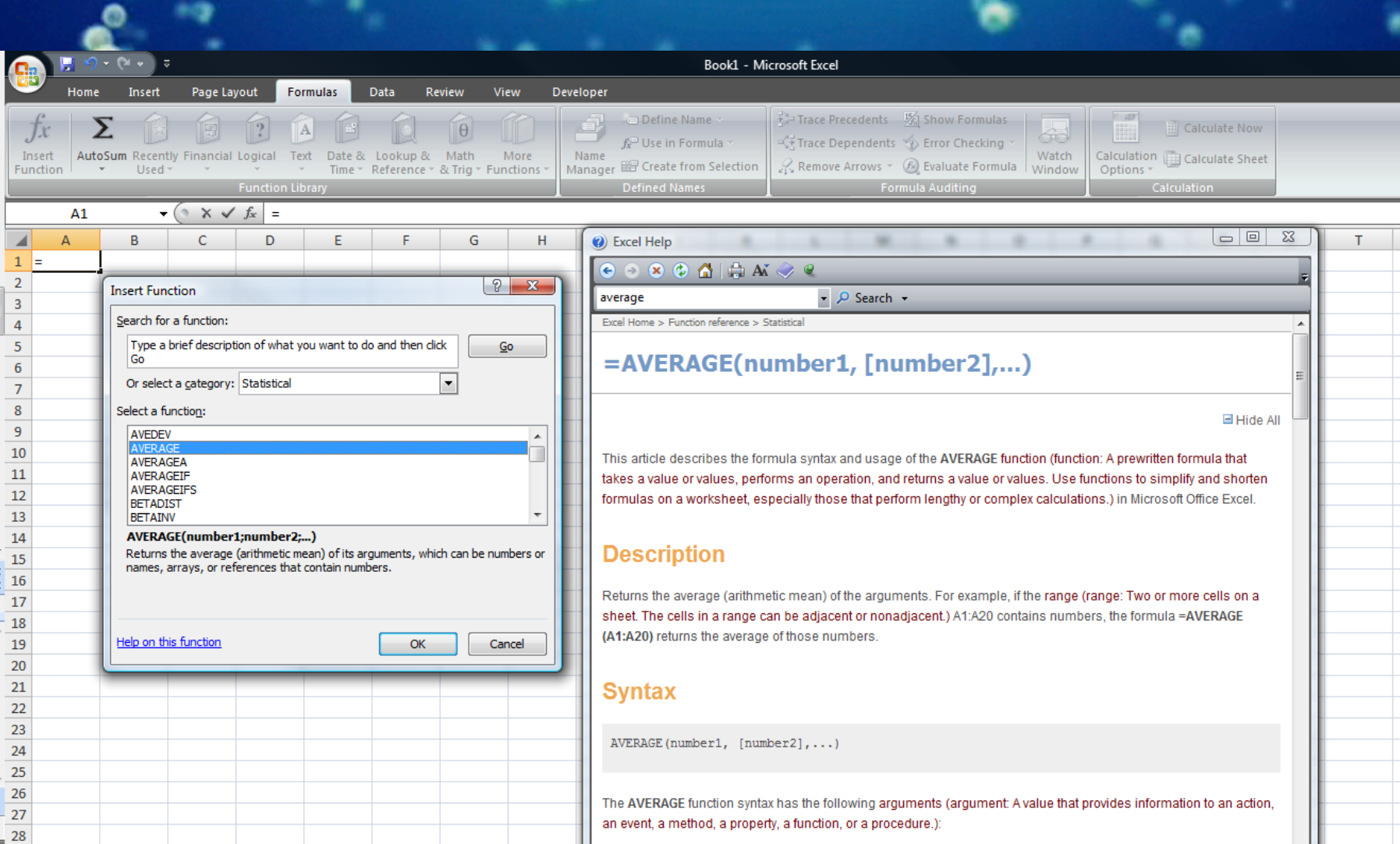

**Funções SOMAR, CONTAR, ARREDONDAR, SE** • SUM() – soma valores de um intervalo ou de células independentes: =SUM(A1:B2)=SUM(A1;A2;B1;B2) • COUNT() – conta as células com valores numéricos: =COUNT(A1:B2)=COUNT(A1;A2;B1;B2) • ROUND() – arredonda um número com o número de casa decimais indicado: =ROUND(12,46;0)=12 =ROUND(12,46;1)=12,5 • IF() – executa uma de duas acções possíveis em função da validade duma condição

=IF(2>1;1;0)=1

#### **Exercício 3.1**

• Repita o Exercício 2.4 utilizando algumas das funções anteriores.

• Suponha a seguir que a avaliação é constituída por 5 testes (valendo todos o mesmo) e que se pretende que a média esteja sempre bem calculada independentemente do número de testes realizados (ficheiro mediacomfaltas.xlsx).

### **Exercício 3.2**

**DAbra o ficheiro trocos.xlsx.** ! Pretende construir-se uma folha de cálculo que simule o funcionamento de uma máquina de trocos. **Sugestão: utilize as funções** QUOTIENT(numerador;denominador) – devolve a parte inteira da divisão MOD(numerador;denominador) – devolve o resto da divisão